## **W-DMX™ G5 BEDIENUNGSANLEITUNG**

**BLACKBOX WHITEBOX** MICRO PROBOX

Letzte Überarbeitung: Januar 2018 **[www.w](http://www/)irelessdmx.com** 

### **WIRELESS SOLUTION MADE IN SWEDEN**

Diese Seite wurde absichtlich leer gelassen.

W-DMX™ G5 Bedienungsanleitung

Ausgabedatum: Ausgabe 2017-10: Vorläufige Ausgabe

Änderungen vorbehalten. Alle genannten Marken sind Marken oder eingetragene Marken ihrer jeweiligen Eigentümer, deren Schutzrechte anerkannt werden.

Copyright Wireless Solution Sweden Sales AB

Wireless Solution Sweden Sales AB Stureparksvägen 7 451 55 Uddevalla Schweden

Tel.: +46 522 511 511 Fax: +46 522 440 885

E-Mail: [helpdesk@wirelessdmx.com](mailto:helpdesk@wirelessdmx.com) Web: [www.wirelessdmx.com](http://www.wirelessdmx.com/)

#### **INHALTSVERZEICHNIS**

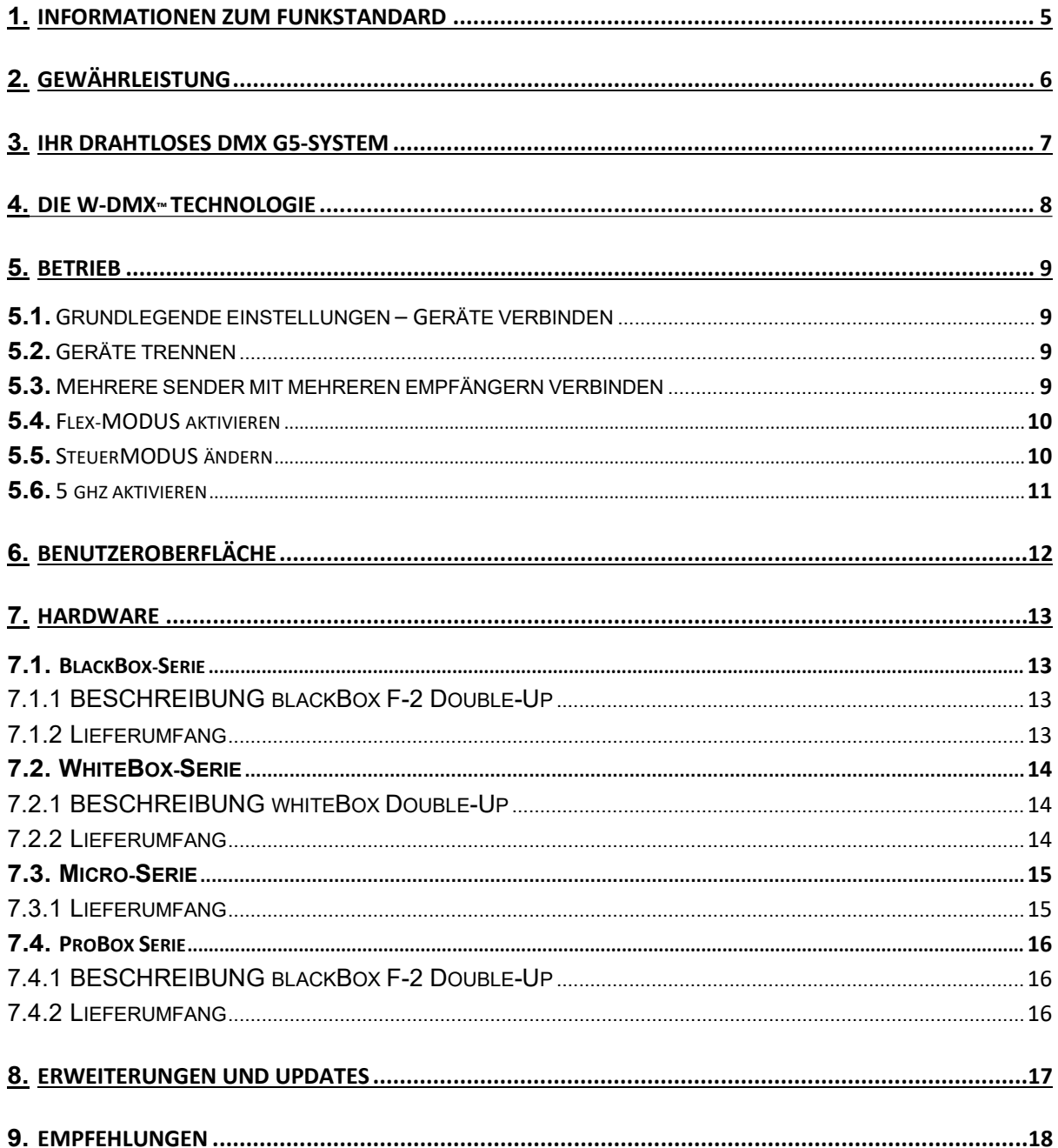

#### <span id="page-4-0"></span>**1. Informationen zum Funkstandard**

#### FCC-KENNUNG: NY2-WDMXTRX Konzessionsinhaber: Wireless Solution Sweden Sales AB Geräteklasse: Part 15 Spread Spectrum Transmitter FCC Rule Parts: 12C2402.0

Allgemeine Hinweise: Die für diesen Sender verwendete/n Antenne/n muss/müssen in einem Mindestabstand von 20 cm zu Personen installiert werden und darf/dürfen nicht gemeinsam mit anderen Antennen oder Sendern aufgestellt werden. Benutzer und Monteure müssen die Bedienungsanleitung beachten.

Dieses Gerät erzeugt, verwendet und sendet Hochfrequenzenergie aus und kann, wenn es nicht in Übereinstimmung mit der Bedienungsanleitung installiert und verwendet wird, Störungen bei der Funkkommunikation verursachen. Der Betrieb dieses Geräts in einem Wohngebiet kann funktechnische Störungen verursachen. In diesem Fall müssen die Benutzer die Störungen auf eigene Kosten beheben.

Änderungswarnung! Änderungen oder Modifikationen an diesem Gerät, die nicht ausdrücklich von Wireless Solution Sweden Sales AB genehmigt wurden, können dazu führen, dass die Betriebserlaubnis des Benutzers für das Gerät erlischt oder die FCC-Zulassung ihre Gültigkeit verliert und Ihre Betriebserlaubnis für das Produkt aufgehoben wird.

Sicherheitshinweise: Bitte lesen Sie diese Bedienungsanleitung vollständig durch, bevor Sie Ihre neuen Geräte verwenden. Bewahren Sie die Bedienungsanleitung an einem sicheren Ort auf, damit Sie in Zukunft bei Bedarf nachschlagen können.

W-DMX™ ist nur für den Einsatz durch qualifizierte Lichttechniker bestimmt. Anschluss, Installation und Aufhängung dieser Geräte müssen in Übereinstimmung mit allen relevanten lokalen, regionalen und nationalen Sicherheitsvorschriften erfolgen.

Diese Geräte dürfen nicht verwendet werden, um bewegte Szenen- oder Traversenstrukturen, DMXgesteuerte Motoren/Hebezeuge oder Hebevorrichtungen zu betreiben, einschließlich, aber nicht beschränkt auf DMX-betriebene Bühnenlifte, Hydrauliksysteme oder bewegliche Komponenten, die im Falle eines Versagens Personenschäden zur Folge haben können.

Die Geräte dürfen nicht zum Auslösen von Flammen oder pyrotechnischen Geräten, explosionsbetriebenen Werkzeugen oder Druckluftgeräten verwendet werden. Sie dürfen auch nicht zusammen mit Wasserpumpen oder anderen Geräten für die Wasserversorgung verwendet werden, die drahtlos ausgelöst werden und im Falle eines Ausfalls zu Personenschäden führen können.

Bitte verwenden Sie die Geräte nicht mit geflogenen Theater- und Rigging-Systemen oder Geräten, die aufgrund einer Unterbrechung des Funksignals ausfallen könnten. W-DMX™-Produkte dürfen nicht für Schusswaffen oder Waffen verwendet werden, die durch drahtlose Geräte ausgelöst werden.

Bitte halten Sie die Geräte trocken, es sei denn, sie sind eindeutig für den Einsatz im Freien zugelassen. Betreiben Sie die Geräte nicht bei übermäßiger Hitze oder direkter Sonneneinstrahlung und sorgen Sie für ausreichende Belüftung.

Legen Sie keine Gegenstände auf die Produkte, die mehr als 2,25 kg wiegen. Eine übermäßige Belastung der Oberseite kann das Gehäuse beschädigen.

Im Inneren befinden sich keine vom Benutzer zu wartenden Teile. Alle Wartungsarbeiten müssen von qualifizierten Servicetechnikern ausgeführt werden, die in der Regel vom Hersteller benannt werden.

Darüber hinaus ist das Produkt nur für den Einsatz in den Bereichen Unterhaltung, Architektur oder Kino bestimmt und nicht für die Verwendung in folgenden Bereichen vorgesehen:

- Krankenhäuser, Gesundheitszentren oder andere Einrichtungen des Gesundheitswesens, die Patientenbehandlungen mit Fachpersonal und -ausrüstung durchführen.
- Ex-Bereiche der Klassen I, II und III
- Sperrbereiche
- US National Radio Quiet Zone
- Flugzeuge oder Fahrzeuge

Ein Garantie- oder Haftungsanspruch ist nicht möglich, wenn das Produkt außerhalb seines bestimmungsgemäßen Einsatzbereichs verwendet wurde, wie oben beispielhaft beschrieben.

Das Produkt muss mit den Werkseinstellungen betrieben werden. Abweichungen des Produkts sind nicht zulässig. Peripheriegeräte, die an das Produkt angeschlossen werden, müssen zuvor genehmigt werden.

Das Produkt muss nach einem Software-Upgrade vor dem erneuten Gebrauch gründlich getestet werden. Es besteht kein Garantie- oder Haftungsanspruch, wenn das Produkt vor der Verwendung gründlich getestet wurde.

Wireless Solution Sweden Sales AB übernimmt keine Verantwortung für Störungen, die durch Geräte eines Drittherstellers verursacht werden und eine Fehlfunktion der drahtlosen Übertragung verursachen können.

#### <span id="page-6-0"></span>**2. Gewährleistung**

Die Gewährleistungsverpflichtungen von Wireless Solution Sweden AB beschränken sich auf die nachstehenden Bedingungen: Wireless Solution Sweden AB, wie unten definiert, gibt auf dieses Hardwareprodukt der Marke W-DMX™ bei normalem Gebrauch für einen Zeitraum von EINEM (1) JAHR ab Kaufdatum durch den ursprünglichen Endverbraucher ("Garantiezeitraum") oder für bis zu ACHTZEHN (18) MONATE ab Produktionsdatum eine Garantie auf Material- und Verarbeitungsfehler. Produkte, die im Rahmen der Garantie zurückgegeben werden, müssen mit einer RMA-Autorisierungsnummer versehen sein. Wireless Solution Sweden AB garantiert keinen unterbrechungsfreien oder fehlerfreien Betrieb des Produkts. Der Hersteller haftet nicht für Schäden, die durch Nichtbefolgung von Anweisungen in Bezug auf die Verwendung des Produkts entstehen.

#### <span id="page-7-0"></span>**3. Ihr drahtloses DMX G5-System**

Willkommen bei den Produkten der Wireless DMX-Familie! Wir wünschen Ihnen viel Freude mit Ihren neuen Geräten – Wireless Solution ist das branchenführende System für die zuverlässige Übertragung und den Empfang von DMX-Signalen und wir erfreuen uns großer Beliebtheit bei begeisterten Nutzern wie Ihnen, die unsere Produkte verwenden. Wir freuen uns über Ihr konstruktives Feedback, nachdem Sie ein echter Experte geworden sind!

Vor der Benutzung müssen Sie wissen, dass es zwei Betriebsarten gibt:

- [TX] Transmitter (für das Senden von W-DMX™-Signalen)
- [RX] Empfänger (für den Empfang von W-DMX™-Signalen)

Die meisten unserer Produkte sind sogenannte Sender-Empfänger (Transceiver), d. h. sie können W-DMX™-Signale senden oder empfangen, je nachdem, wie sie eingerichtet werden:

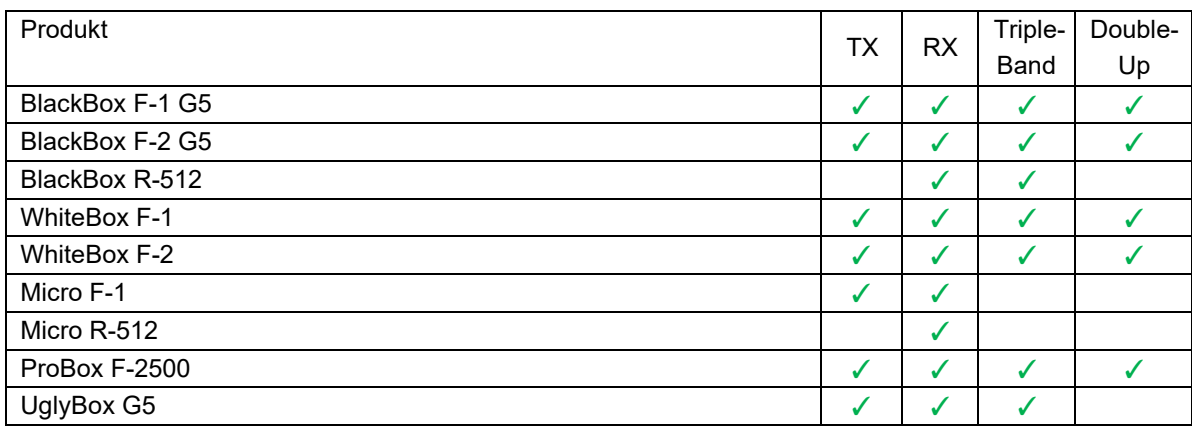

#### <span id="page-8-0"></span>**4. Die W-DMX™-Technologie**

W-DMX™ wurde von Wireless Solution Sweden ausschließlich zu dem Zweck entwickelt, dieselbe Qualität, Zuverlässigkeit und Leistung wie eine kabelgebundene DMX-Verbindung zu bieten. Mit dieser Technologie können Sie Punkt-zu-Punkt-Verbindungen, Punkt-zu-Mehrpunkt- und Mehrpunkt-zu-Mehrpunkt-Verbindungen herstellen:

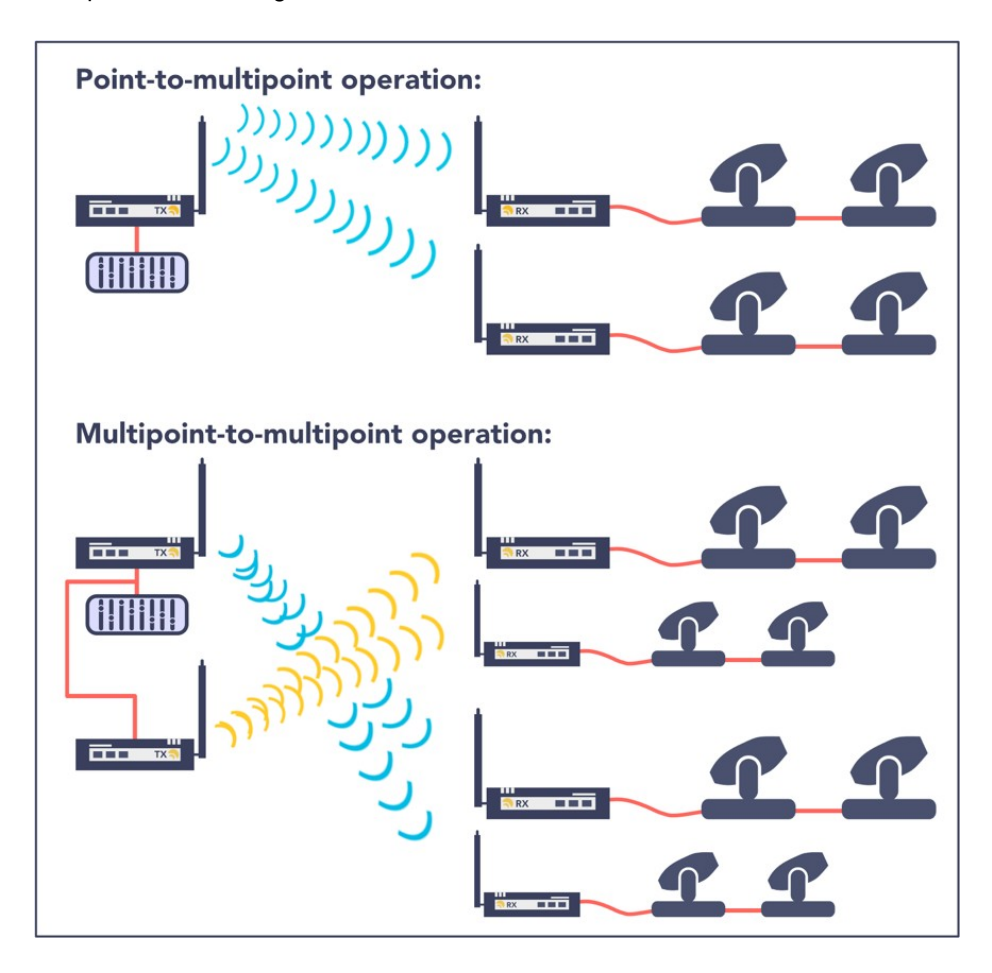

W-DMX™ verwendet fortschrittliche Funktechnologien, die auch in Mobiltelefonen und in der militärischen Kommunikation zum Einsatz kommen, auf eine einzigartige Weise.

W-DMX™ verwendet anstelle von festen Frequenzkanälen die Adaptive Frequency Hopping Technologie (Frequenzsprungverfahren), um die Funkkanäle kontinuierlich auf Interferenzen zu überprüfen und die Übertragung schnell zu verschieben, um Funkkanäle freizugeben. Die Prüfungen werden in Kombination mit einer weiteren fortschrittlichen Technologie durchgeführt: Time Division Multiple Access. Diese Technologie nutzt jeden besuchten Frequenzkanal so effizient wie möglich.

Um eine zuverlässigere Übertragung zu gewährleisten, können einige W-DMX™-Geräte auf drei verschiedenen Frequenzbändern betrieben werden, sodass der Benutzer die Übertragung in einen interferenzfreien Bereich verschieben kann. Diese Funktion ist auf bestimmte Produktreihen und Länder beschränkt.

#### <span id="page-9-0"></span>**5. Betrieb**

Alle W-DMX™-Geräte haben dieselbe Benutzeroberfläche – diese Anleitung gilt für alle Produkte:

<span id="page-9-1"></span>5.1. Grundlegende Einstellungen – Geräte verbinden

Eine Grundeinstellung wird durch die Verbindung zwischen zwei Geräten definiert. Das bedeutet, dass die Geräte gekoppelt werden müssen, um Daten von einem Sender an einen Empfänger zu senden:

Halten Sie am Sender die rote Funktionstaste 1 Sekunde lang gedrückt, bis die LINK-LED zu blinken beginnt.

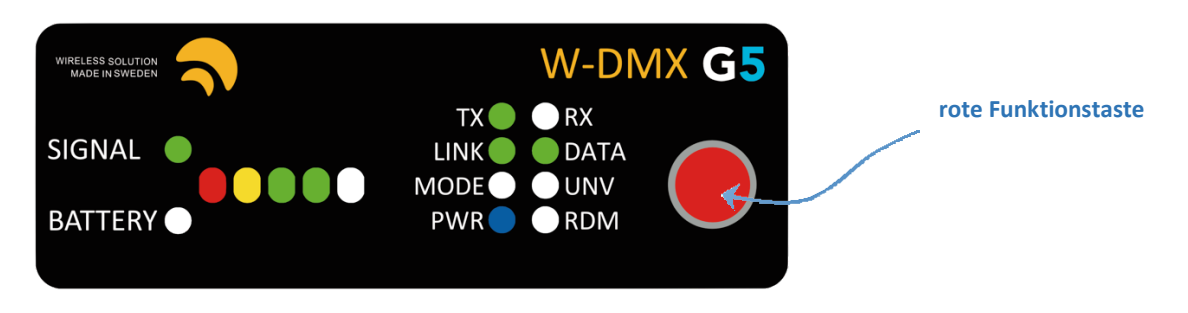

HINWEIS: Alle verfügbaren Empfänger werden sich, sofern sie eingeschaltet sind, mit diesem Sender koppeln. Die *LINK-*

LED jedes Empfängers blinkt 5 Sekunden lang und leuchtet durchgehend, sobald die Verbindung hergestellt wurde. Es gibt keine Beschränkung, wie viele Empfänger mit einem Sender verbunden werden können – es kann eine unendliche Anzahl von Empfängern geben, die alle mit einem einzigen Sender gekoppelt sind.

#### <span id="page-9-2"></span>5.2. Geräte trennen

Es gibt zwei Möglichkeiten, Geräte zu trennen – einzeln trennen oder als Gruppe trennen:

#### Einzeln trennen:

Halten Sie an jedem Empfänger die rote Funktionstaste 5 Sekunden lang gedrückt. Die *LINK*-LED erlischt.

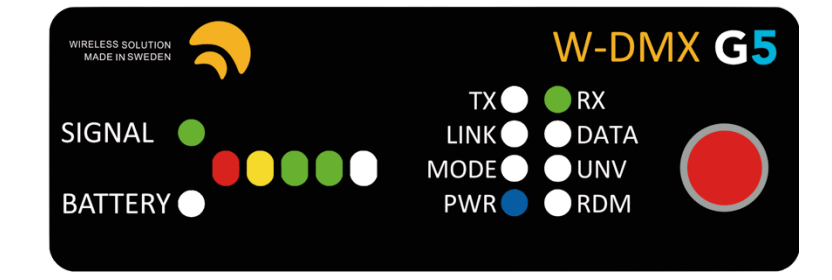

Gruppe trennen:

Halten Sie am Sender die rote Funktionstaste 5 Sekunden lang gedrückt. Alle gekoppelten Empfänger werden getrennt.

#### <span id="page-9-3"></span>5.3. Mehrere Sender mit mehreren Empfängern verbinden

Wenn mehrere Empfänger mit verschiedenen Sendern verbunden werden müssen, wiederholen Sie den Vorgang in Abschnitt 3.1., schalten Sie jedoch alle Empfänger aus, die Sie nicht koppeln möchten. Zum Beispiel:

- Wenn Sie 2 Sender und 10 Empfänger haben, koppeln Sie den ersten Sender mit 5 Empfängern, während die letzten fünf ausgeschaltet sind.
- Danach schalten Sie die letzten fünf Empfänger ein und koppeln diese mit dem zweiten Sender. HINWEIS: Der Vorgang hat keine Auswirkungen auf einen bereits gekoppelten Empfänger.

#### <span id="page-10-0"></span>5.4. FLEX-Modus aktivieren

Alle als Sender-Empfänger gekennzeichneten Geräte können zwischen Sender oder Empfänger umgeschaltet werden – alle Geräte, die in beiden Modi arbeiten können, sind in Kapitel 2 aufgeführt. Der FLEX-Modus bestimmt, ob die Einheit im Sende- (TX) oder Empfangsmodus (RX) verwendet wird:

- 1. Trennen Sie das Netzkabel.
- 2. Halten Sie die rote Funktionstaste auf der Frontplatte gedrückt.
- 3. Schließen Sie das Netzkabel wieder an, während Sie die Taste gedrückt halten.
- 4. Lassen Sie die rote Funktionstaste los.

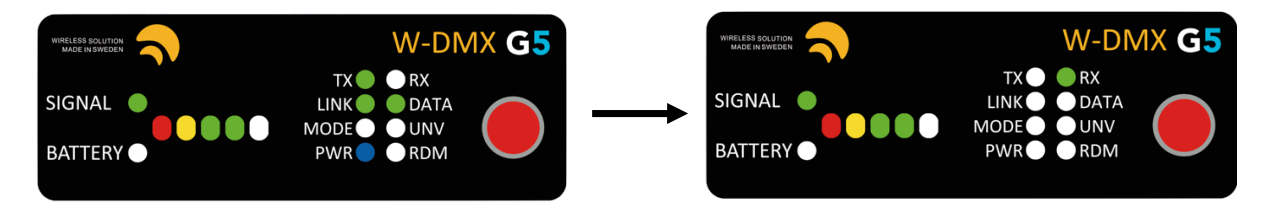

Sie werden feststellen, dass die *TX*-LED erlischt und die *RX*-LED aufleuchtet. Wiederholen Sie den Vorgang, um von RX zu TX zu wechseln.

#### <span id="page-10-1"></span>5.5. Steuermodus ändern

Alle W-DMX™-Produkte verfügen über mehrere Betriebsmodi – diese sind wie Betriebssysteme und ermöglichen die Abwärtskompatibilität mit älteren Produkten. Sie lauten:

G3-Modus [2,4 GHz] G4S-Modus [2,4 GHz & 5,8 GHz] G5-Modus [2,4 GHz, 5,2 GHz & 5,8 GHz] G5-Modus mit Double-Up [2,4 GHz, 5,2 GHz & 5,8 GHz]

Sie können jederzeit zwischen den Modi umschalten – die Änderungen müssen am Sender vorgenommen werden:

- 1. Halten Sie die rote Funktionstaste 10 Sekunden lang gedrückt.
- 2. Die vier obersten LEDs leuchten abwechselnd. Tippen Sie auf die rote Funktionstaste, um durch die verfügbaren Modi zu blättern.
- 3. Es stehen 9 Optionen zur Verfügung die Modus-Anzeige ist wie folgt aufgebaut:

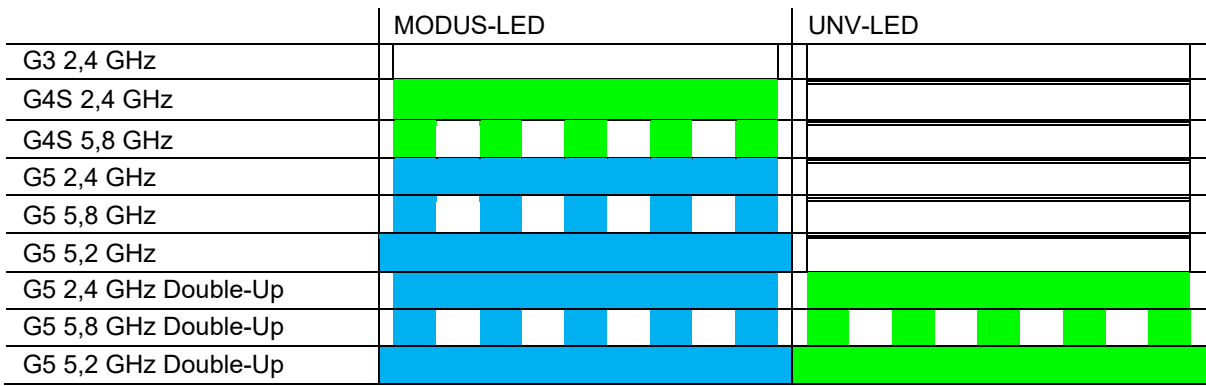

4. Halten Sie zum Speichern und Verlassen die rote Funktionstaste gedrückt.

HINWEIS! Alle Änderungen müssen am Sender vorgenommen werden. Alle Empfänger müssen nach einer Änderung des Steuermodus neu verbunden werden. Tripleband und Double-Up sind in den Produkten der Micro-Serie nicht verfügbar.

#### <span id="page-11-0"></span>5.6. 5 GHz aktivieren

Aufgrund weltweiter Vorschriften ist bei allen W-DMX™-Geräten der Zugriff auf das 5 GHz-Band über die Frontplatte deaktiviert. Diese Funktion muss mit dem W-DMX™-Dongle und der Configurator-Software aktiviert werden, die auf der Website verfügbar ist.

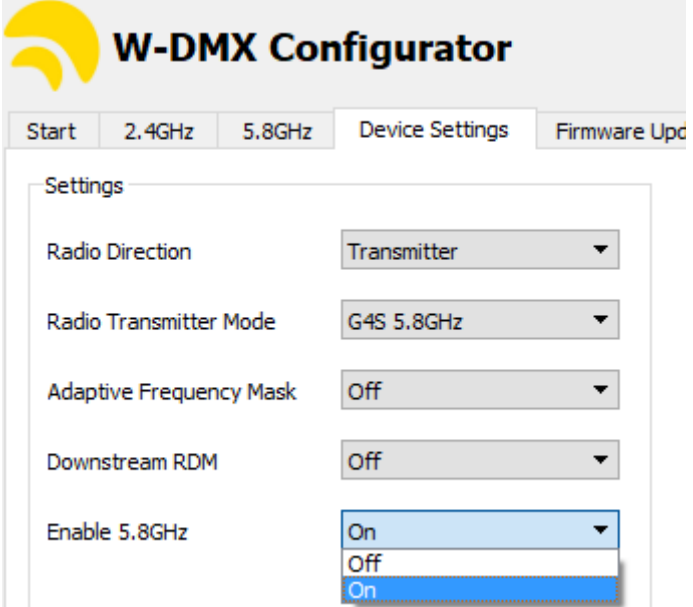

#### 5.7. Double-Up-Modus

In der G5-Serie verfügen alle Produkte außer den Modellen der Micro-Serie über den Double-Up-Modus – mit diesem können Sie drahtlos ein zusätzliches Universum senden, indem Sie einfach den Steuermodus ändern. Dadurch verringern Sie die Übertragungsreichweite um 20 %, erhalten aber 512 zusätzliche Kanäle.

Die Funktion ist nur bei den Modellen F-1 und F-2 verfügbar, nicht bei den Modellen R-512.

#### 5.8. Repeater-Modus

Alle F-2-Modelle können als Repeater betrieben werden, sofern sie dafür konfiguriert sind:

- 1. Aktivieren Sie den G3-Modus am Gerät.
- 2. Wählen Sie die Funkrichtung, wie in Abschnitt 5.4 beschrieben.
- 3. Die Reihenfolge in F-2-Geräten lautet: TX TX ; RX RX ; RX TX
- 4. Verwenden Sie die letzte Sequenz, um Ihr F-2-Gerät als Repeater zu konfigurieren.
- 5. Koppeln Sie den ersten Sender in der Kette mit der RX-Seite des F-2-Geräts und stellen Sie die TX-Verbindung mit den nachfolgenden Empfängern her.

#### <span id="page-12-0"></span>**6. Benutzeroberfläche**

Auch wenn die Anzeige der Benutzeroberfläche einfach erscheint, enthält sie viele Informationen, die Sie ablesen können, was Ihnen bei der Fehlersuche und dem Verständnis der Funktionsweise Ihres Geräts hilft.

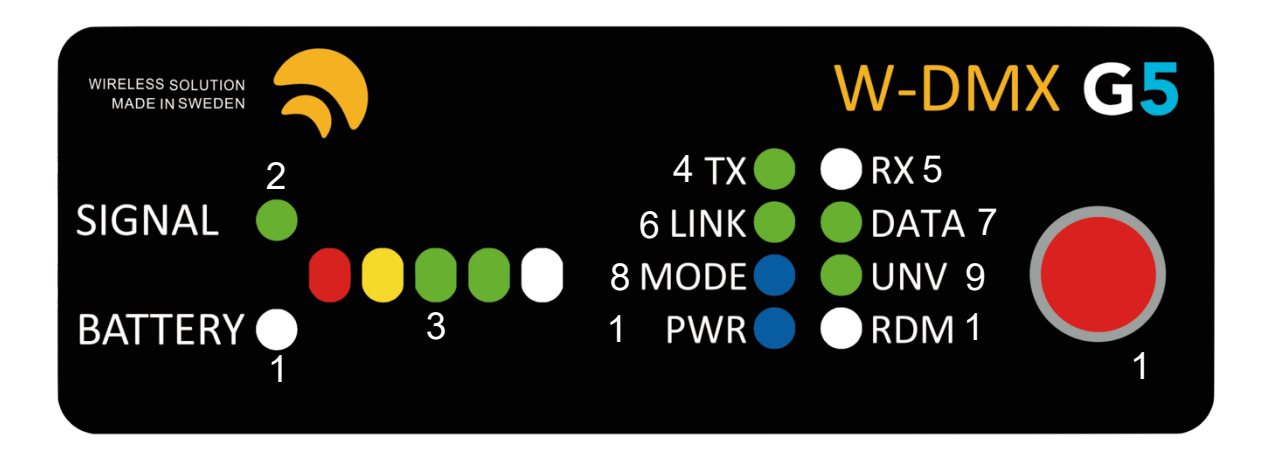

- 1. BATTERY Nur bei Geräten der Micro-Serie in Betrieb. Zeigt die verbleibende Batterielaufzeit des Geräts an.
- 2. SIGNAL Leuchtet durchgehend, mit Ausnahme von Geräten der Micro-Serie, bei denen die LED bei niedriger Batterielaufzeit warnt.
- 3. SIGNAL STATUS Zeigt auf einem Sender die Ausgangsleistung in mW an. Der volle Balken bedeutet 500 mW, zwei grüne LEDs 375 mW (EU max.), eine grüne LED 100 mW (DE max.), eine gelbe LED 25 mW.

Zeigt auf einem Empfänger die Signalstärke an.

- 4. TX Das Gerät arbeitet als Sender.
- 5. RX Das Gerät arbeitet als Empfänger.
- 6. LINK Zeigt auf einem Sender an, dass er bereit ist, eine Verbindung herzustellen. Wenn die LED auf einem Empfänger aus ist, zeigt dies an, dass keine aktive Verbindung besteht. Wenn die LED leuchtet, zeigt dies an, dass das Gerät bereits mit einem Sender gekoppelt ist. Blinkt die LED, zeigt dies an, dass die Verbindung unterbrochen wurde [der Sender befindet sich außer Reichweite oder wurde ausgeschaltet].
- 7. DATA Zeigt an, ob Daten an den Sender/Empfänger gesendet werden. Wenn die LED aus ist, überprüfen Sie, ob das DMX-Kabel korrekt am Sender eingesteckt ist.
- 8. MODE Zeigt den Steuermodus an [siehe Kapitel 3.4].
- 9. UNV Zeigt den Double-Up-Modus an.
- 10. PWR Zeigt den Betriebszustand des Geräts an.
- 11. RDM Zeigt an, ob RDM aktiviert oder deaktiviert ist.
- 12. Rote Funktionstaste.

#### <span id="page-13-0"></span>**7. Hardware**

#### <span id="page-13-1"></span>**7.1. BlackBox-Serie**

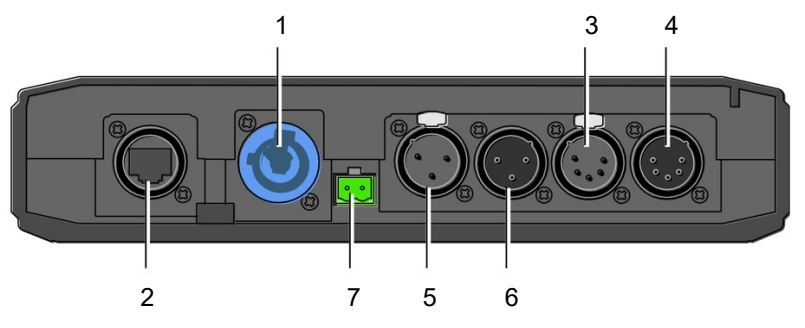

- 1. AC-Netzeingang Uac = 90–250 V / 50–440 Hz PowerCon® 20A-Anschluss
- 2. EtherCon RJ45-Anschluss HINWEIS: Ethernet-basierte Protokolle sind nur verfügbar, wenn die Ethernet-Erweiterung montiert ist. Es handelt sich dabei um eine optionale Funktion, die separat erworben werden kann.
- 3. XRL-Buchse weiblich, 5-polig [Universum 1]
- 4. XRL-Buchse, männlich, 5-polig [Universum 1]
- 5. XRL-Buchse, weiblich, 3-polig [Universum 2 im Double-Up-Modus]
- 6. XRL-Buchse, weiblich, 3-polig [Universum 2 im Double-Up-Modus]
- 7. 12 V DC-Stromversorgung [- /+]

HINWEIS: Das Modell R-512 kann im Double-Up-Modus nicht als Empfänger verwendet werden, nur das erste Universum wird empfangen.

#### 7.1.1 Beschreibung BlackBox F-2 Double-Up

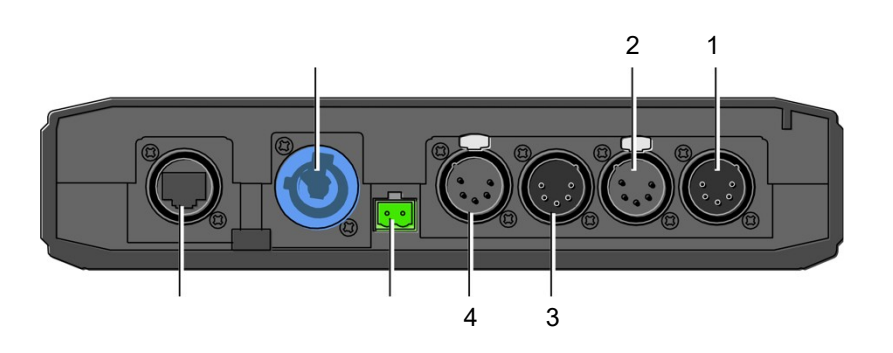

G3/G4S/G5-Modus:

- 1. Universum A Eingang
- 2. Universum A Ausgang
- 3. Universum B Eingang
- 4. Universum B Ausgang

Double-Up-Modus:

- 1. Universum 1 Ein-/Ausgang
- 2. Universum 2 Ein-/Ausgang
- 3. Universum 3 Ein-/Ausgang
- 4. Universum 4 Ein-/Ausgang

#### 7.1.2 Lieferumfang

Beim Kauf eines neuen BlackBox-Geräts sind folgende Artikel im Lieferumfang enthalten:

- BlackBox-Gerät (R-512, F-1 oder F-2)
- Bedienungsanleitung
- Antennenadapter [90 Grad]

• 3dBi-Antenne

- Montagehalterungen
- Phoenix DC-Anschluss

HINWEIS: Netzkabel nicht im Lieferumfang enthalten.

# **7.2. WhiteBox-Serie** <sup>1</sup>  $\circledR$ ൫ XLR 1  $\circledR$  $\circledS$ 2  $3$   $4$   $5$

- 1. Overlay-Anschluss
- 2. DMX-Eingang und/oder Ausgang
- 3. Ethernet RJ45-Anschluss
- 4. 12 V DC-Stromversorgung [- /+]
- 5. AC-Netzeingang Uac = 90–250 V/50–440 Hz N / ERDE / L

#### 7.2.1 Beschreibung WhiteBox Double-Up

#### G3/G4S/G5-Modus: XLR 1. Universum A Eingang XLR 2. Universum A Ausgang XLR 3. Universum B Eingang XLR 4. Universum B Ausgang

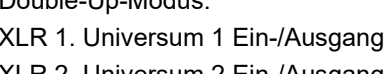

Double-Up-Modus:

- XLR 2. Universum 2 Ein-/Ausgang XLR 3. Universum 3 Ein-/Ausgang
- XLR 4. Universum 4 Ein-/Ausgang

#### 7.2.2 Lieferumfang

Beim Kauf eines neuen ProBox-Geräts sind folgende Artikel im Lieferumfang enthalten:

• WhiteBox-Gerät (F-1 oder F-2)

• 3dBi-Antennen

• Bedienungsanleitung

HINWEIS: Netz- oder DMX-Kabel sind an diesem Gerät nicht angelötet oder im Lieferumfang enthalten.

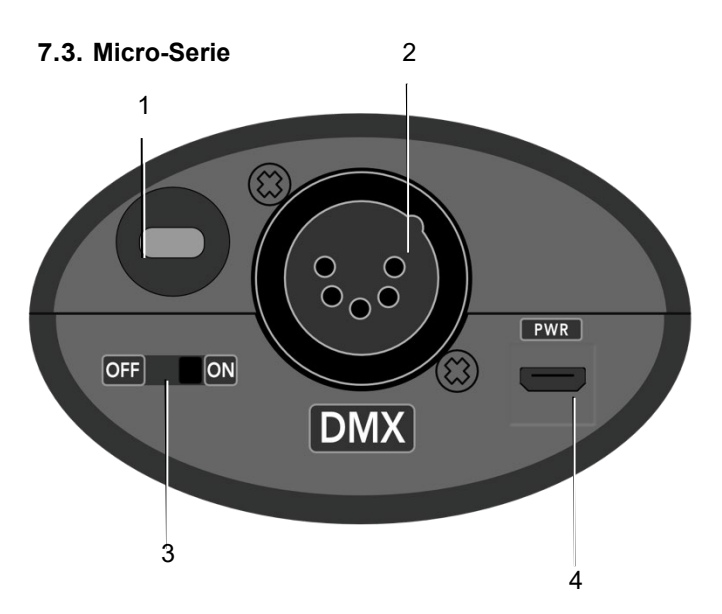

- 1. Öffnung für Kensington-Schloss
- 2. XLR-Buchse, 5-polig (weiblich bei R-512-Modellen, männlich bei F-1-Modellen)
- 3. Netzschalter
- 4. Micro-USB 5-V-Stromanschluss

HINWEIS: Geräte der Micro-Serie können nicht im Double-Up-Modus oder im Tripleband betrieben werden.

#### 7.3.1 Lieferumfang

Beim Kauf eines neuen Geräts der Micro-Serie sind folgende Artikel im Lieferumfang enthalten:

- Micro-Gerät (R-512 oder F-1)
- Bedienungsanleitung
- USB-Adapter mit Universalsteckern
- Klettband

#### <span id="page-16-0"></span>**7.4. ProBox-Serie**

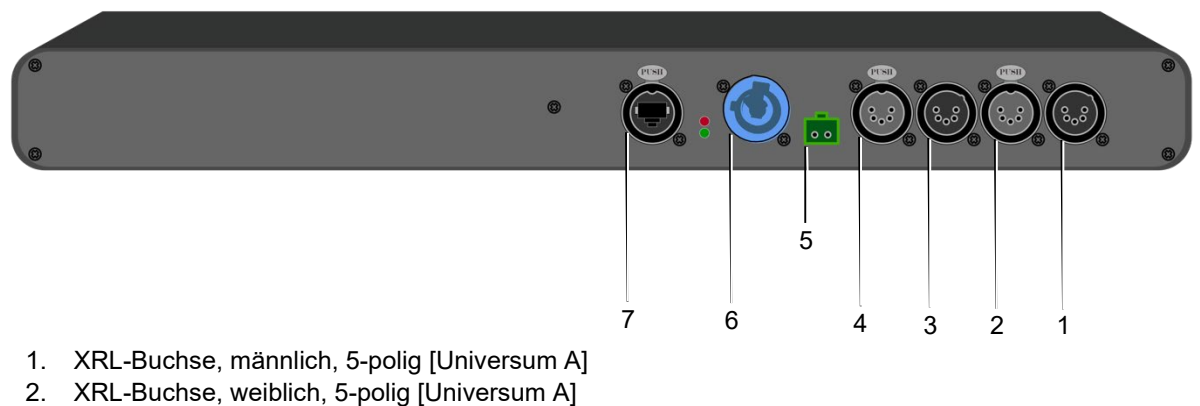

- 3. XRL-Buchse, männlich, 5-polig [Universum B]
- 4. XRL-Buchse, weiblich, 5-polig [Universum B]
- 
- 5. 12 V DC-Stromversorgung [- /+] 6. AC-Netzeingang
	- Uac = 90–250 V / 50–440 Hz
	- PowerCon® 20A-Anschluss
- 7. EtherCon RJ45-Anschluss

#### 7.4.1 Beschreibung BlackBox F-2 Double-Up

#### G3/G4S/G5-Modus:

- 1. Universum A Eingang
- 2. Universum A Ausgang
- 3. Universum B Eingang
- 4. Universum B Ausgang

Double-Up-Modus:

- 1. Universum 1 Ein-/Ausgang
- 2. Universum 2 Ein-/Ausgang
- 3. Universum 3 Ein-/Ausgang
- 4. Universum 4 Ein-/Ausgang

#### 7.4.2 Lieferumfang

Beim Kauf eines neuen ProBox-Geräts sind folgende Artikel im Lieferumfang enthalten:

- ProBox F-2500 Gerät
- Bedienungsanleitung
- 2x Antennenadapter [90 Grad]
- 2x 3dBi-Antenne
- Phoenix DC-Anschluss

HINWEIS: Netzkabel nicht im Lieferumfang enthalten.

#### <span id="page-17-0"></span>**8. Erweiterungen und Updates**

#### **8.1. Ethernet-Erweiterung**

Demnächst erhältlich.

#### **8.2. WLAN-Erweiterung**

Demnächst erhältlich.

#### **8.3. Firmware-Update**

Wireless Solution ist bestrebt, seine Drahtlos-Technologie weiterzuentwickeln und zu verbessern – auch wenn keine regelmäßigen Firmware-Updates erforderlich sind, besteht gelegentlich die Notwendigkeit, eine neue Version zu veröffentlichen, unabhängig davon, ob die Verbesserungen die Übertragung selbst betreffen oder ob kleinere Mängel bei der Schnittstelle oder der RDM-Implementierung behoben werden. Alle Produkte können aktualisiert werden, auch OEM-Geräte. Dazu wird ein W-DMX™-Dongle benötigt – es handelt sich dabei um eine USB-DMX-Schnittstelle, die direkt an jedes Gerät angeschlossen werden kann. Wir empfehlen, einen Dongle pro W-DMX™-Set zu kaufen.

Die Software-Schnittstelle finden Sie auf der Website von Wireless Solution: [www.wirelessdmx.com/download](http://www.wirelessdmx.com/download)

Neue Firmware-Versionen finden Sie im RMA-Portal von Wireless Solution: [www.wirelessdmx.com/rma](http://www.wirelessdmx.com/rma)

Anleitung:

- 1. Verbinden Sie den Dongle mit Ihrem Computer und das DMX-Kabel mit dem W-DMX™-Gerät.
- 2. Laden Sie die neue Firmware-Version herunter, bevor Sie das Gerät einschalten.
- 3. Drücken Sie Start und schalten Sie das Gerät ein.

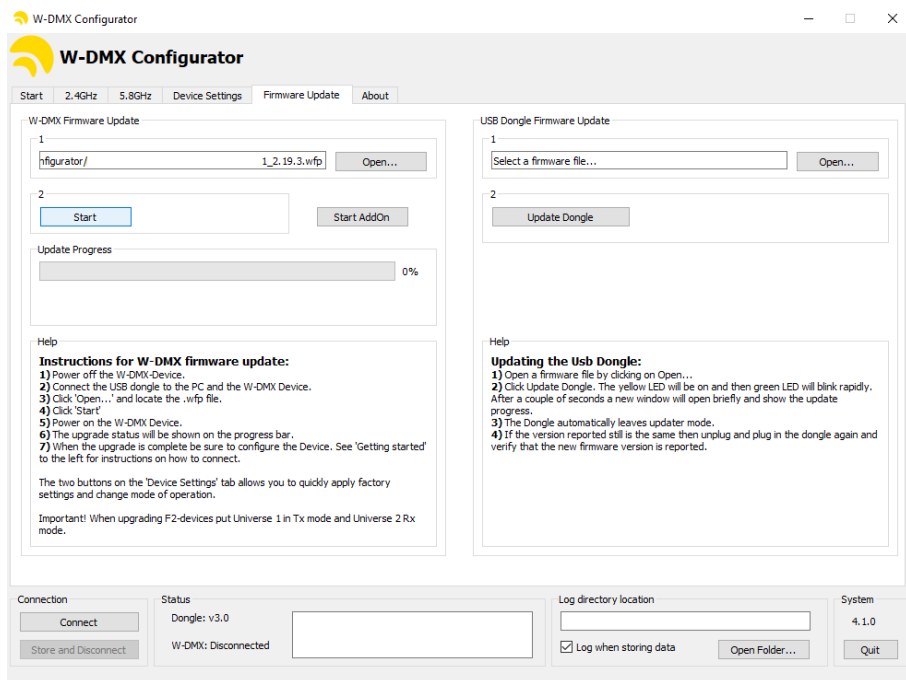

HINWEIS: Befolgen Sie alle Anweisungen im "Hilfe-Bereich" der Software.

#### <span id="page-18-0"></span>**9. Empfehlungen**

Es gibt zahlreiche Tipps und Tricks, wie Sie die drahtlose Übertragung verbessern können. Im Folgenden finden Sie einige wichtige Hinweise zu diesem Thema:

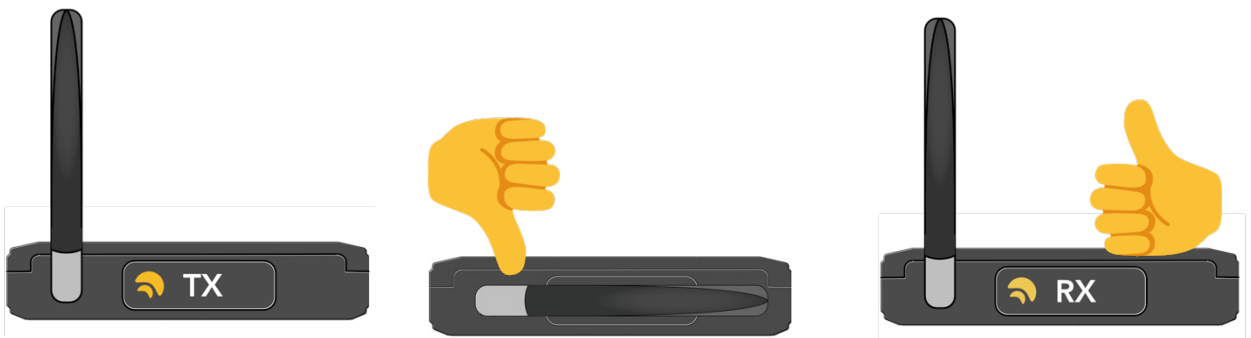

Abb. 1: Es ist wichtig, dass alle Antennen in derselben Achse ausgerichtet sind – WLAN-Signale breiten sich kreisförmig aus und das sollte berücksichtigt werden. Es gibt verschiedenes Zubehör, das zur Aufrechterhaltung der Direktionalität beitragen kann.

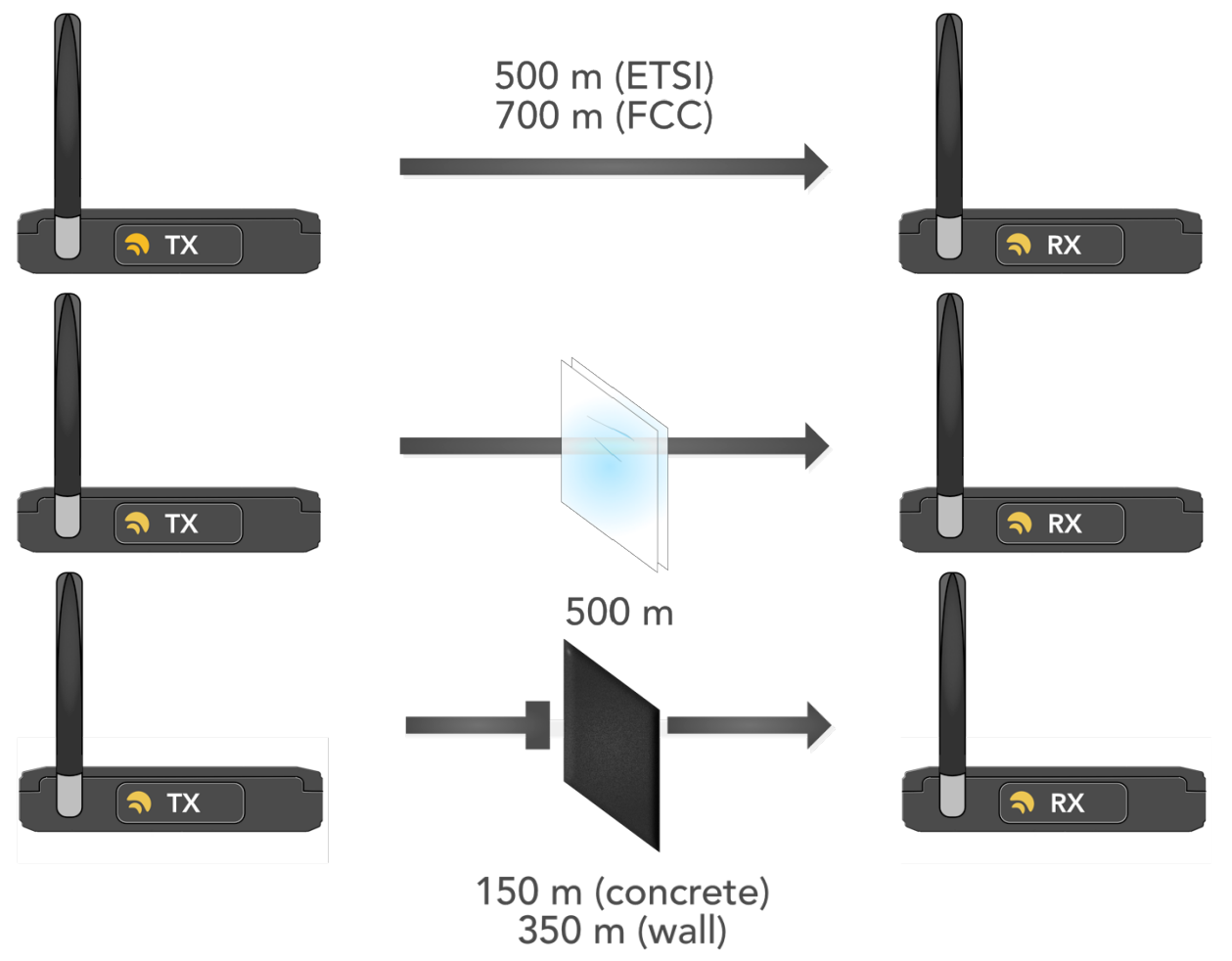

Abb. 2: Es gibt Einschränkungen bei der Ausbreitung von WLAN-Signalen in der Luft. Physikalische Hindernisse wie Glas, Beton und Wände schränken die Übertragungsreichweite ein. Versuchen Sie immer, eine freie Sichtlinie zwischen Sendern und Empfängern herzustellen.

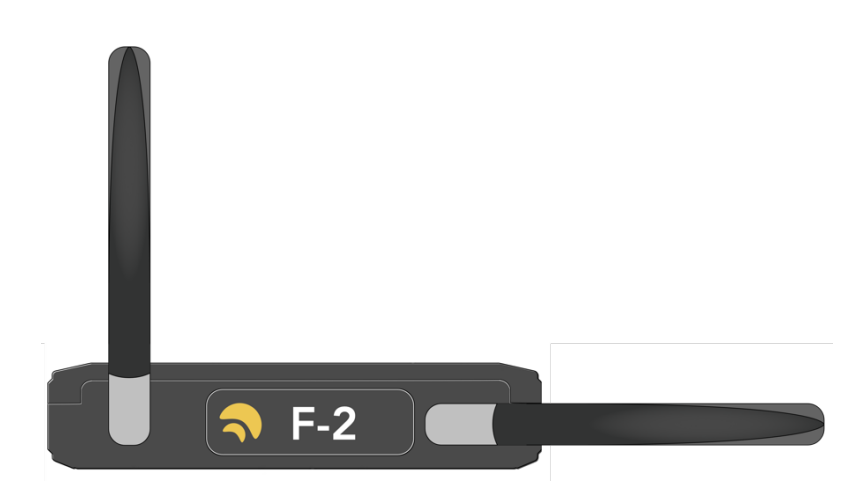

Abb. 3: Es ist möglich, die Leistung von Geräten mit zwei Universen zu steigern, indem eine der Antennen auf eine andere Achse gedreht wird. Dadurch wird vermieden, dass sich die Funkwellen der beiden Übertragungen gegenseitig beeinträchtigen.

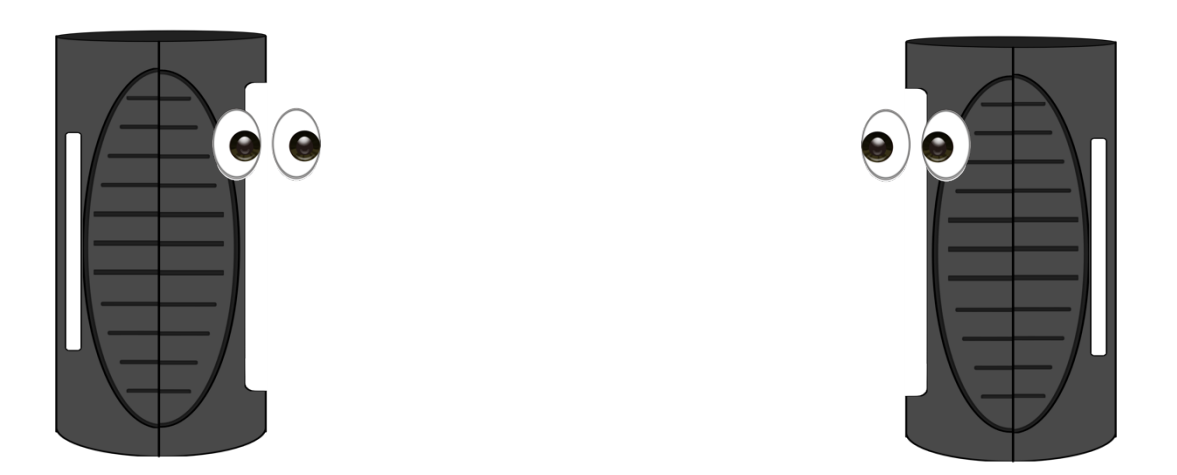

Abb. 4: Geräte der Micro-Serie wollen gesehen werden – dass sie klein sind, bedeutet nicht, dass sie in einer Kiste arbeiten wollen! Sie sind mit einer sehr empfindlichen Antenne ausgestattet, die keine Hindernisse mag. Achten Sie vor allem darauf, dass ihre Displays zueinander zeigen – so erreichen Sie eine optimale Leistung!

**[helpdesk@wirelessdmx.com](mailto:helpdesk@wirelessdmx.com)**